## **INSTRUKCJA UDZIAŁU W PREMIERZE NOWYCH SZKOLEŃ E-LEARNINGOWYCH NA PLATFORMIE E-KIRP**

- 1. Aby wziąć udział w szkoleniu, każdy uczestnik musi posiadać **aktywne konto na platformie e-KIRP.**
- 2. Szkolenia nie wymagają rejestracji. Po wejściu na platformę, w *KOKPICIE*, należy odszukać moduł *Nadchodzące wydarzenia*, następnie "kliknąć" na wybrane szkolenie.

## Platforma szkoleniowa e-KIRP

**B** Kokpit

Strong domowa

**M**Wydarzenia Moje kursy

## **EINFORMACJE**

Szanowni Państwo,

Zaliczanie punktów za szkolenia odbyte na Platformie e-KIRP jest dokonywane na podstawie zaświadczeń przedłożonych w Izbie Okręgowej.

Zaświadczenia za punktowane szkolenia można pobrać w Kokpicie w panelu MI – zaliczenia lub w module na końcu kursu.

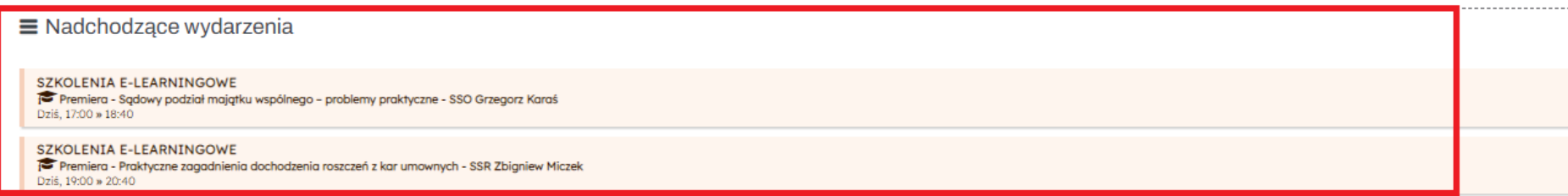

Przykład

- 3. Szkolenia można odnaleźć również w zakładce *STRONA DOMOWA***,** następnie należy wybrać moduł *Dla radców prawnych***,** dalej *Szkolenia e-learningowe* oraz dalej *Szkolenia e-learningowe*
- 4. Po wejściu w zakładkę *Szkolenia e-learningowe* należy wybrać premierowe szkolenie.

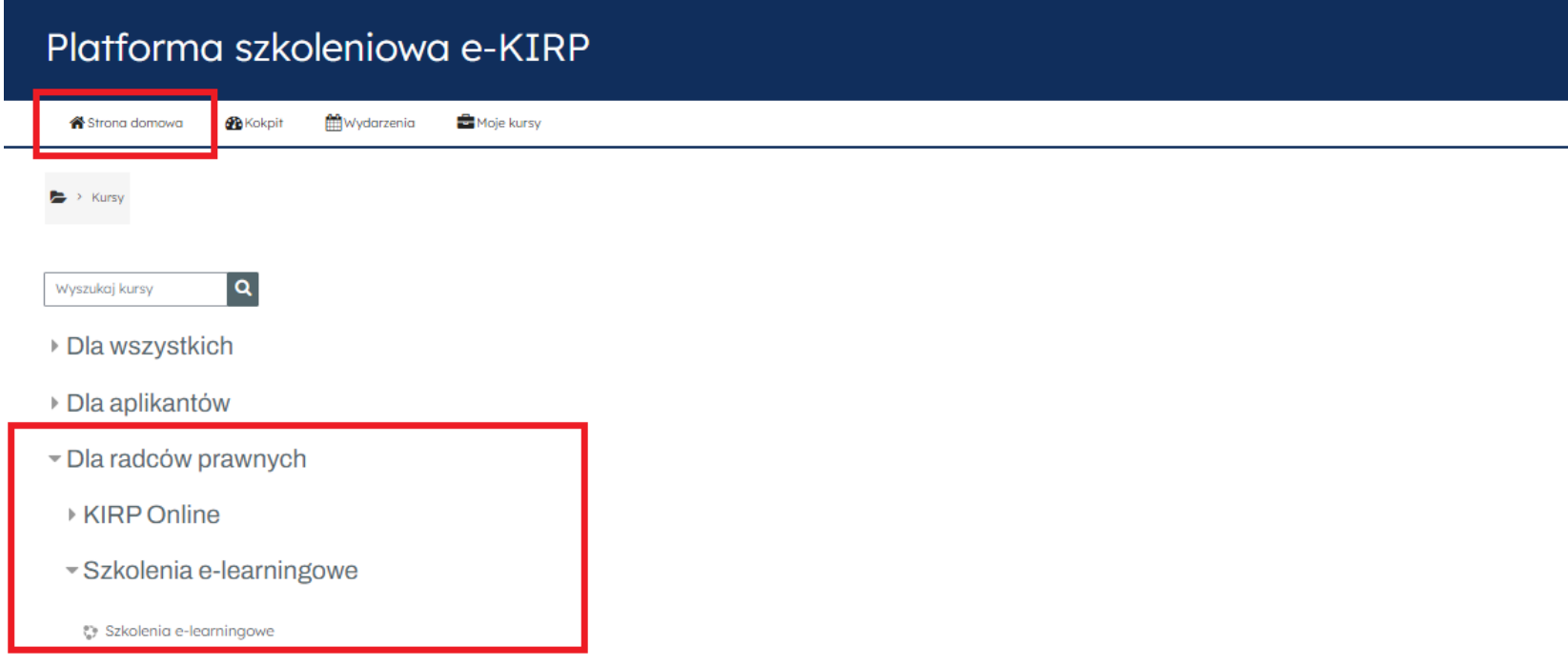

Przykład

5. Premierowe szkolenia dostępne będą w module **Szkolenia e-learningowe**

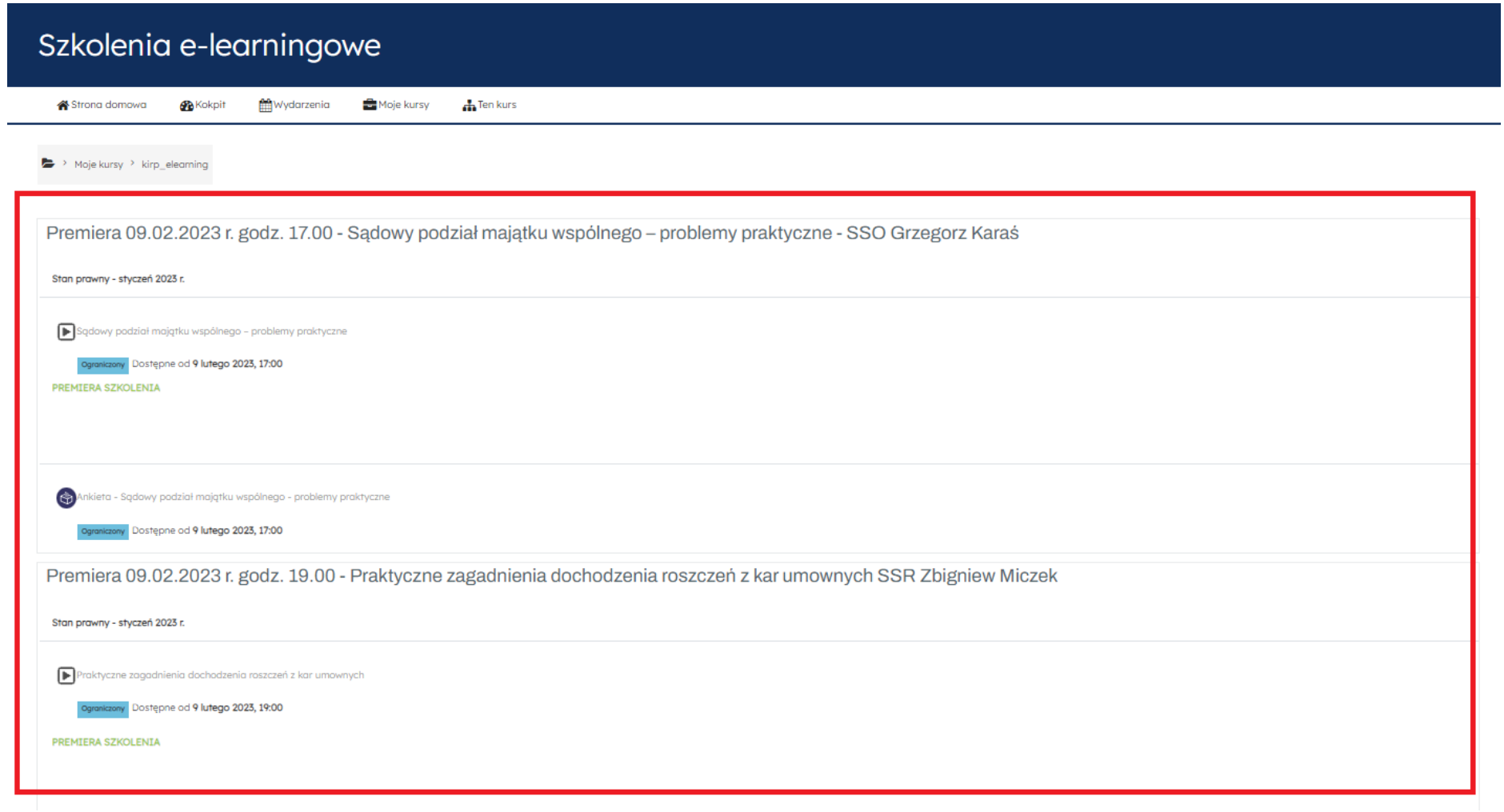

Przykład